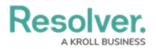

#### !!"#"\$% &'''&((#&)\* "#""&\$#""&!) '''' %&\$

# & & ! & & " + , & , " , " \$

| # |   |   | н |     | , ! | & |    |
|---|---|---|---|-----|-----|---|----|
| " | " | п |   | , ! |     |   | \$ |

## !

\$- " \* ( \$

. \$ - &\* ( (\$

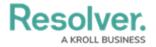

Administrator Settings Menu

3. From the *Admin Overview* screen, click on the **Dashboard Builder** tile under the **Views** section.

#### Dashboard Builder Tile

4. From the *Dashboard Builder* screen, clicking on a **Chart** will activate the **Page Action** option under the *Data Panel*.

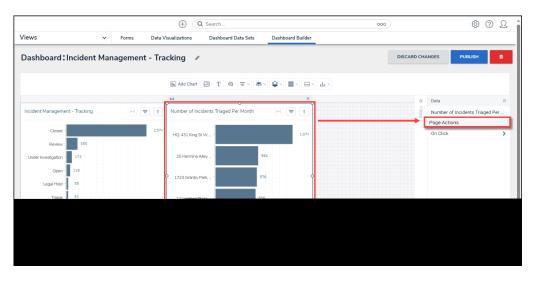

Page Action

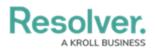

### **Setting Dashboard Page Actions (Drill Downs)**

1. From the *Data* section, click the **On Click** link to expand **Page Action** options.

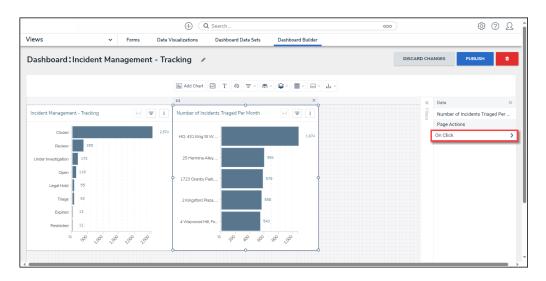

On Click Link

- 2. From the *Page Actions* screen, select an **On Click** option from the dropdown list by selecting the corresponding radio button:
  - **Data Point:** The **Data Point** option creates a Page Action trigger when a Data Point is selected from a Chart.
  - **Panel:** The **Panel** option creates a Page Action trigger when the user clicks outside the Chart.

|                        |                | $\oplus$ ( | <b>)</b> Search     |                     |                   | 000  | ŝ       | ? | Ω | Î |
|------------------------|----------------|------------|---------------------|---------------------|-------------------|------|---------|---|---|---|
| Views                  | ~              | Forms      | Data Visualizations | Dashboard Data Sets | Dashboard Builder |      |         |   |   |   |
| Dashboard:I            | ncident Mar    | nagemen    | t - Tracking 🛛 🖉    |                     | DISCARD CHA       | NGES | PUBLISH |   | ¢ | I |
|                        |                | lh 🖂       | T 💿 = - 🜲 -         | \$                  |                   |      |         |   |   | I |
| Back to Page           |                |            |                     |                     |                   |      |         |   |   | I |
| Incident Managem       | ent - Tracking |            |                     |                     |                   |      |         |   |   | l |
| On Click<br>Data Point |                |            |                     |                     |                   |      |         |   |   |   |
| Filter By - Off        |                |            |                     |                     |                   |      |         |   |   | l |
| Go to URL - Off        |                |            |                     |                     |                   |      |         |   |   | l |
| Chart Drill Down       | - Off          |            |                     |                     |                   |      |         |   |   | ľ |
| Page Drill - Off       |                |            |                     |                     |                   |      |         |   |   |   |
|                        |                |            |                     |                     |                   |      |         |   |   | Ŧ |
| Chart Drill Down       |                |            |                     |                     |                   |      |         |   |   |   |

On Click Options

3. Select a **Filter By** option from the dropdown list by selecting the corresponding radio

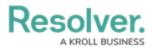

button:

- **Off:** The **Off** option disables the **Filter By** option.
- **Only Chart:** The **Only Chart** option only applies the filter to the selected Chart.
- **Full Page:** The **Full Page** option applies the filter to all charts on the *Canvas* section on the *Dashboard Builder* screen, using the same Data Set.

|                      |                   | $\oplus$ | Search              |                     |                   | 000   | \$<br>\$ | ? | Ω |
|----------------------|-------------------|----------|---------------------|---------------------|-------------------|-------|----------|---|---|
| ews                  | ~                 | Forms    | Data Visualizations | Dashboard Data Sets | Dashboard Builder |       |          |   |   |
| ashboard:In          | cident Man        | agemen   | t - Tracking 🛛 🖉    |                     | DISCARD CHA       | ANGES | PUBLISH  |   | ŧ |
|                      |                   | llı 🖂    | T 💿 = - 🛎 -         | \$ × ■ × ⊟ × ⊥ ×    |                   |       |          |   |   |
| Back to Page         |                   |          |                     |                     |                   |       |          |   |   |
| Incident Manageme    | nt - Tracking     |          |                     |                     |                   |       |          |   |   |
| On Click - Data Po   | pint              |          |                     |                     |                   |       |          |   |   |
| Filter By Off Only 0 | Chart 🔵 Full Page |          |                     |                     |                   |       |          |   |   |
| Go to URL - Off      |                   |          |                     |                     |                   |       |          |   |   |
| Chart Drill Down     | Off               |          |                     |                     |                   |       |          |   |   |
| Page Drill - Off     |                   |          |                     |                     |                   |       |          |   |   |
|                      |                   |          |                     |                     |                   |       |          |   |   |
|                      |                   |          |                     |                     |                   |       |          |   |   |

Filter By Options

4. The **Filter By Option** will appear on the **Dashboard Builder** and **Dashboard Widget** screens when a user clicks a Data Point on a Chart (Data Point) or clicks outside the Chart (Panel).

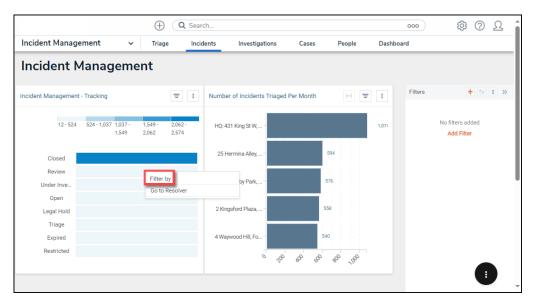

Filter By Option

5. Select a Go to URL option from the dropdown list by selecting the corresponding radio

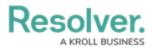

button:

- Off: The Off option disables the Go to URL option.
- Go to URL: The Go to URL option allows users to set an external URL link to appear within the *Canvas* section on the *Dashboard Builder* screen.
  - Title: The Title option allows users to enter a custom title for the URL. The Title will appear on the *Dashboard Builder* screen within the Menu options.
  - URL: Enter a valid external URL.
  - **Open In:** Select an open option from the **Open In** dropdown menu:
    - **Self:** Opens the external URL on the current screen.
    - New Tab: Opens a new browser tab to display the external URL.
    - New Window: Opens a new browser window to display the external URL.

| Forms | Data Visualizations | Dashboard Data Sets | Dashboard Builder |  |  |
|-------|---------------------|---------------------|-------------------|--|--|
|       |                     |                     | Dushbourd Dunder  |  |  |
|       |                     |                     |                   |  |  |
|       |                     |                     |                   |  |  |
|       |                     |                     |                   |  |  |
|       |                     |                     |                   |  |  |
|       |                     |                     |                   |  |  |
|       |                     |                     |                   |  |  |
|       |                     |                     |                   |  |  |
|       |                     |                     |                   |  |  |
|       |                     |                     |                   |  |  |
|       |                     |                     |                   |  |  |
|       | ~                   |                     |                   |  |  |
|       |                     |                     |                   |  |  |

Go to URL Options

6. The **Go to URL** will appear on the **Dashboard Builder** and **Dashboard Widget** screens when a user clicks a Data Point on a Chart (Data Point) or clicks outside the Chart (Panel).

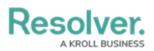

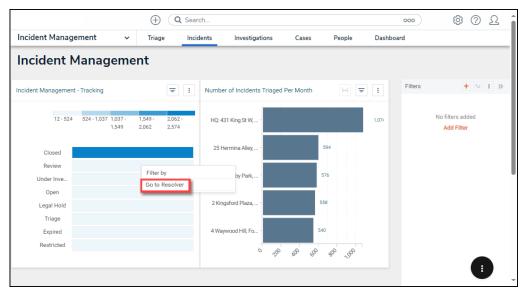

Go to URL

- 7. Select a **Chart Drill Down** option from the dropdown list by selecting the corresponding radio button:
  - Off: The Off option disables the Chart Drill Down option.
  - **Default:** The **Default** option allows a user to create Chart Drill Downs using the data columns from the selected Chart.
    - Select Columns to Display: Click the Checkbox next to a column to add it to the Chart as a drill down.
    - Selected Columns: Click the X icon next to the column to remove the column from the Chart or deselect the Checkbox on the Select Columns to Display field to remove the column from the Chart.
  - Custom: The Custom option allows users to create a Chart Drill Down using the data from the Charts that appear on the Canvas on the *Dashboard Builder* screen. Users can add multiple drill-down levels based on the number of Charts on the *Dashboard Builder* screen. Click the **Plus** icon to add a Chart as a drill-down, and click the **Minus** icon to remove the Chart.

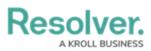

|                                                                | $\oplus$ (c | Search              |                      |                   | 000 | ¢ | ? | Ω    | • |
|----------------------------------------------------------------|-------------|---------------------|----------------------|-------------------|-----|---|---|------|---|
| Views ~                                                        | Forms       | Data Visualizations | Dashboard Data Sets  | Dashboard Builder |     |   |   | _    |   |
| Incident Management - Tracking                                 |             |                     |                      |                   |     |   |   | Т    |   |
| On Click - Data Point                                          |             |                     |                      |                   |     |   |   | н    |   |
| Filter By - Off                                                |             |                     |                      |                   |     |   |   | н    |   |
| Go to URL - Go to URL                                          |             |                     |                      |                   |     |   |   | н    |   |
| Chart Drill Down Off  Default Custom Select Columns to Display |             |                     | Selected Columns     |                   |     |   |   |      |   |
| Search                                                         |             | 0                   | Involved Location id |                   |     |   | × |      |   |
| DataSet Incident Management (All)                              |             |                     |                      |                   |     |   |   |      |   |
| Case id                                                        |             |                     |                      |                   |     |   |   |      |   |
| Case name                                                      |             |                     |                      |                   |     |   |   |      |   |
| Case workflowState Label                                       |             |                     |                      |                   |     |   |   | - 11 |   |
| Incident id                                                    |             |                     |                      |                   |     |   |   | - 11 |   |
| Incident name                                                  |             |                     |                      |                   |     |   |   | - 11 |   |
| Incident Type id                                               |             |                     |                      |                   |     |   |   | - 11 |   |
| Incident Type name                                             |             | •                   |                      |                   |     |   |   | - 11 |   |
| Page Drill - Off                                               |             |                     |                      |                   |     |   |   | I.   |   |
|                                                                |             |                     |                      |                   |     |   |   | -    |   |

Default Chart Drill Down

|    |                          |                            | $\oplus$ ( | Search              |                     |                   | 000 | ŵ | ? | Ω | * |
|----|--------------------------|----------------------------|------------|---------------------|---------------------|-------------------|-----|---|---|---|---|
| Vi | ews                      | ~                          | Forms      | Data Visualizations | Dashboard Data Sets | Dashboard Builder |     |   |   |   |   |
| Γ  | Incident Management - Tr | acking                     |            |                     |                     |                   |     |   |   |   |   |
|    | On Click - Data Point    |                            |            |                     |                     |                   |     |   |   |   | h |
|    | Filter By - Off          |                            |            |                     |                     |                   |     |   |   |   |   |
|    | Go to URL - Go to URL    |                            |            |                     |                     |                   |     |   |   |   |   |
|    | Chart Drill Down         |                            |            |                     |                     |                   |     |   |   |   |   |
|    | Off Offault              | <ul> <li>Custom</li> </ul> |            |                     |                     |                   |     |   |   |   |   |
|    | Level 1                  |                            |            |                     |                     |                   |     |   |   |   |   |
|    | Number of Incidents Tria | aged Per Month             |            | ~ <b>e</b>          | •                   |                   |     |   |   |   |   |
| Ŀ  |                          |                            |            |                     |                     |                   |     |   |   |   |   |
|    | Page Drill - Off         |                            |            |                     |                     |                   |     |   |   |   |   |
|    |                          |                            |            |                     |                     |                   |     |   |   |   | Ļ |
|    |                          |                            |            |                     |                     |                   |     | _ | _ |   |   |

Custom Chart Drill Down

- 8. Select a **Page Drill** option from the dropdown list by selecting the corresponding radio button:
  - Off: The Off option disables the Page Drill option.
  - **Go to Page:** The **Go to Page** option enables the Go to Page redirect that opens a new Dashboard when clicking a Data Point or outside of the Chart panel.
    - **Select Page:** Select a Dashboard (page) redirect from the dropdown menu.
    - Menu Label: Enter a custom Page Drill Title that will appear when clicking a Data Point or outside of the Chart panel.
    - Apply Filters: The Apply Filters checkbox will filter the Chart(s) on the Dashboard selected from the Select Page dropdown menu based on the

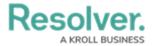

column(s) selected from the **Select target** columns to filter dropdown menu. The **Select target columns to filter** dropdown menu will be greyed out when the **Apply Filters** checkbox is not selected.

 Select target columns to filter: Select the column(s) that will filter the connected Dashboard. The Apply Filters checkbox must be selected to access the Select target columns to filter dropdown menu.

| ews roms Data Visualizations Dathboard Data Sets Dathboard Builder                                                                                                    |                                         | $\oplus$ $\bigcirc$ | Search              |                     |                   | 000 | (Q)       | ? { | 2 |
|----------------------------------------------------------------------------------------------------|-----------------------------------------|---------------------|---------------------|---------------------|-------------------|-----|-----------|-----|---|
| Back to Page  Muttiseries Bar Chart (Stacked)  On Click - Data Point  Fitter By - Off  Go to URL - Off  Chart Drill Down - Off  Page Drill  Off  Off  Off  Off  Off  Off  Off  O                                                                                                    | iews 🗸                                  | Forms               | Data Visualizations | Dashboard Data Sets | Dashboard Builder |     |           |     |   |
| C Back to Page          Multiseries Bar Chart (Stacked)         On Click - Data Point         Filter By - Off         Go to URL - Off         Chart Drill Down - Off         Off <ul> <li>Go To Page</li> <li>Select Page</li> <li>Financial</li> <li>Menu Label (Optional) •</li> <li>Select target columns to filter (Optional) •</li> </ul>                                                                                                    | Dashboard : Dashboard -                 | · Page Dr           | ill 🍬               |                     |                   |     | UNPUBLISH | 1   |   |
| Multiseries Bar Chart (Stacked) On Click - Data Point Filter By - Off Go to URL - Off Chart Drill Down - Off Page Drill Off  Go to Page Select Page Financial Wenu Label (Optional)  Go to "Financials" Go to "Financials" Go to "Financials" Select target columns to filter (Optional)  Go to The source of the source of the sour |                                         | h 🖂                 | T 🛛 = - 📥 -         | \$ · □ · Ŀ ·        |                   |     |           |     |   |
| On Click - Data Point     Filter By - Off     Go to URL - Off     Chart Drill Down - Off     Page Drill      Off                                                                                                    | K Back to Page                          |                     |                     |                     |                   |     |           |     |   |
| Filter By - Off   Go to URL - Off   Chart Drill Down - Off     Page Drill    Off <ul> <li>Go To Page</li> </ul> Select Page <li>Financial <ul> <li>Menu Label (Optional) •</li> <li>Go to "Financials"</li> <li>Apply Filters</li> <li>Select target columns to filter (Optional) •</li> </ul></li>                                                                                                    | Multiseries Bar Chart (Stacked)         |                     |                     |                     |                   |     |           |     |   |
| Go to URL - Off Chart Drill Down - Off Page Drill Off  Go to Page Select Page Financial Menu Label (Optional) Go to "Financials" Select target columns to filter (Optional)                                                                                                    | On Click - Data Point                   |                     |                     |                     |                   |     |           |     |   |
| Chart Drill Down - Off  Page Drill Off O Go To Page Select Page Financial Menu Label (Optional) O Go to "Financials" Z Apply Filters Select target columns to filter (Optional) O                                                                                                    | Filter By - Off                         |                     |                     |                     |                   |     |           |     |   |
| Page Drill     Off      Go To Page       Select Page     Financial        Financial         Menu Label (Optional)         Go to "Financials"         Select target columns to filter (Optional)                                                                                                    | Go to URL - Off                         |                     |                     |                     |                   |     |           |     |   |
| Off       ● Go To Page         Select Page       Financial         Financial       ✓         Menu Label (Optional)       ●         Go to "Financials"       ✓         ☑ Apply Filters       Select target columns to filter (Optional)                                                                                                    | Chart Drill Down - Off                  |                     |                     |                     |                   |     |           |     |   |
| Select Page Financial Menu Label (Optional) Goto "Financials" Select target columns to filter (Optional)                                                                                                    | Page Drill                              |                     |                     |                     |                   |     |           |     |   |
| Financial       Menu Label (Optional)       Go to "Financials"       Z Apply Filters       Select target columns to filter (Optional)                                                                                                    | 🔵 Off 💿 Go To Page                      |                     |                     |                     |                   |     |           |     |   |
| Menu Label (Optional)  Go to "Financials" C Apply Filters Select target columns to filter (Optional)                                                                                                    | Select Page                             |                     |                     |                     |                   |     |           |     |   |
| Go to "Financials"  Apply Filters Select target columns to filter (Optional)                                                                                                    | Financial                               |                     | ~                   |                     |                   |     |           |     |   |
| Apply Filters<br>Select target columns to filter (Optional) •                                                                                                    | Menu Label (Optional) 🕐                 |                     |                     |                     |                   |     |           |     |   |
| Select target columns to filter (Optional) 🔕                                                                                                    | Go to "Financials"                      |                     |                     |                     |                   |     |           |     |   |
|                                                                                                    | Apply Filters                           |                     |                     |                     |                   |     |           |     |   |
| Financial Statement Account name                                                                                                    | Select target columns to filter (Option | al) 🕜               |                     |                     |                   |     |           |     |   |
|                                                                                                    | Financial Statement Account name        |                     | ~                   |                     |                   |     |           |     |   |
|                                                                                                    | 1                                       |                     |                     |                     |                   |     |           |     |   |

Page Drill Options

 After completing the Page Action configuration, click the < Back to Page link to save your changes and return to the *Dashboard Builder* screen.

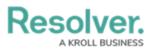

|                                | $\oplus$ (c | Search              |                     |                   | 000 | ŝ        | ? | Ω |
|--------------------------------|-------------|---------------------|---------------------|-------------------|-----|----------|---|---|
| Views ~                        | Forms       | Data Visualizations | Dashboard Data Sets | Dashboard Builder |     |          |   |   |
| Dashboard Incident Ma          | anagemen    | t - Tracking 🛛 🖋    |                     |                   | U   | NPUBLISH |   | ¢ |
|                                | lh 🖂        | T © = - +-          | \$` III ` E` L`     |                   |     |          |   |   |
| K Back to Page                 |             |                     |                     |                   |     |          |   |   |
| Incident Management - Tracking |             |                     |                     |                   |     |          |   |   |
| On Click - Data Point          |             |                     |                     |                   |     |          |   |   |
| Filter By - Full Page          |             |                     |                     |                   |     |          |   |   |
| Go to URL - Go to URL          |             |                     |                     |                   |     |          |   |   |
| Chart Drill Down - Off         |             |                     |                     |                   |     |          |   |   |
| Page Drill - Go To Page        |             |                     |                     |                   |     |          |   |   |
|                                |             |                     |                     |                   |     |          |   |   |
|                                |             |                     |                     |                   |     |          |   |   |

- < Back to Page Link
- 10. From the *Dashboard Builder* screen, click the **Publish** button for the Page Actions to take effect.